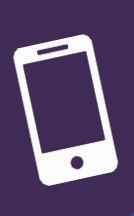

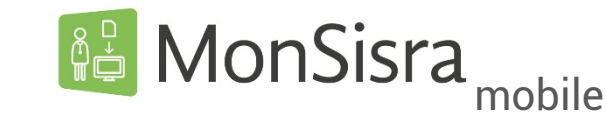

## PROCEDURE D'INSTALLATION

Rendez-vous sur la plateforme de téléchargement et d'installation d'applications de votre smartphone ou votre tablette

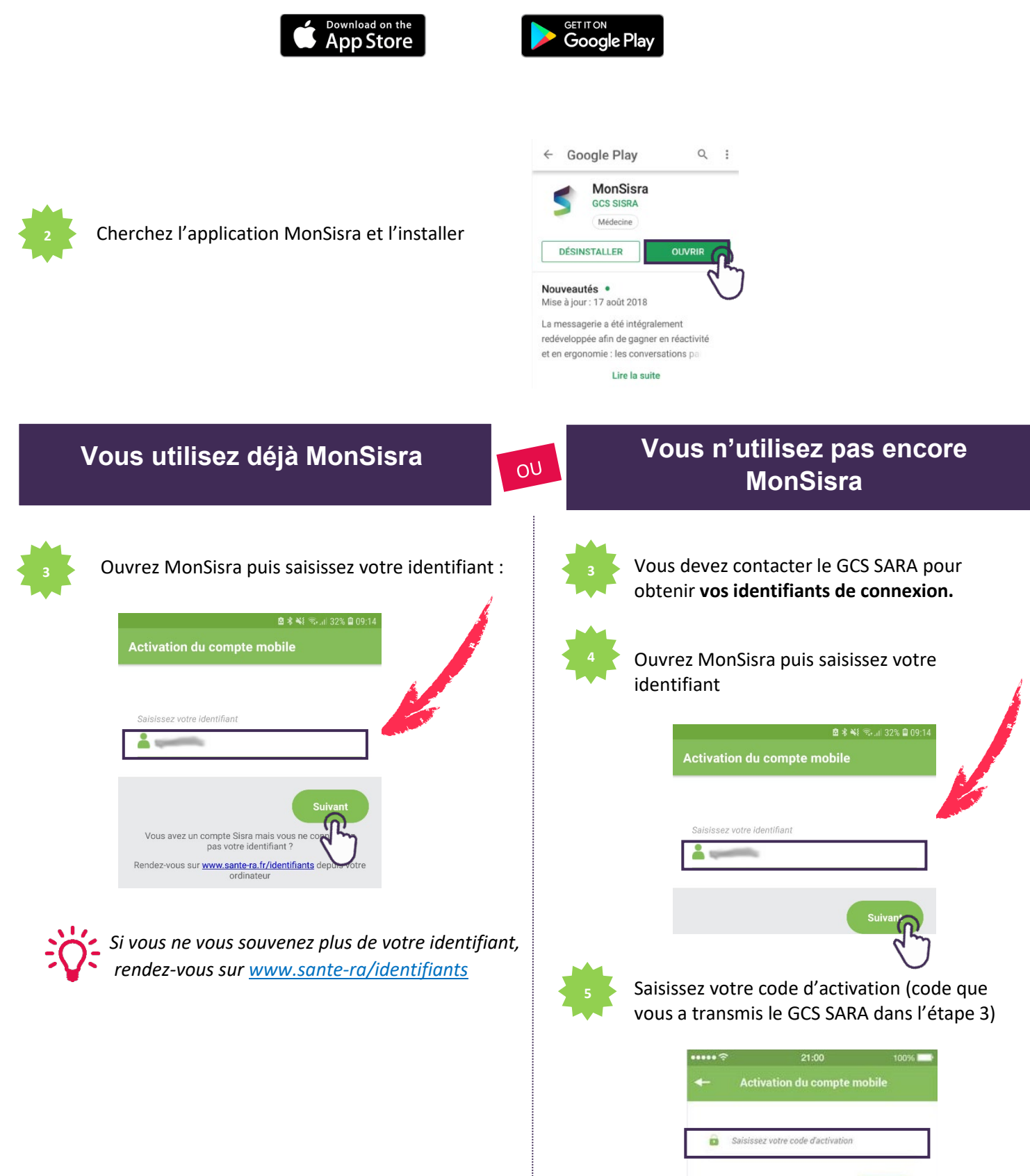

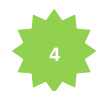

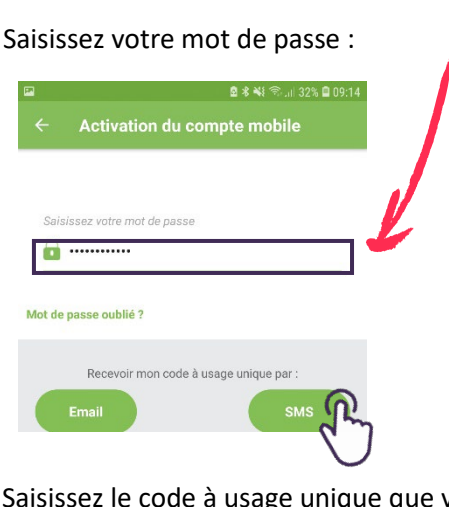

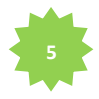

Saisissez le code à usage unique que vous allez recevoir par SMS ou par mail, selon votre choix :

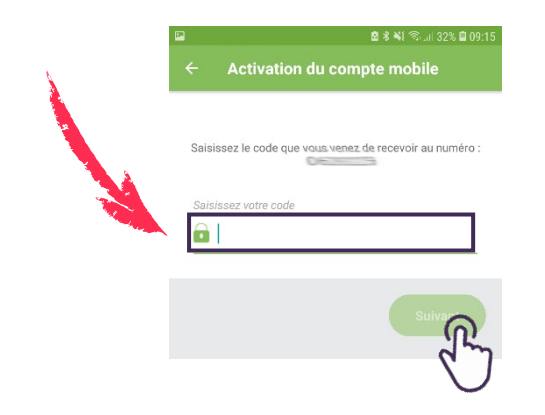

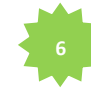

Choisissez votre **mot de passe définitif.** Il sera composé d'au moins 8 caractères avec au moins une majuscule, une minuscule et un chiffre.

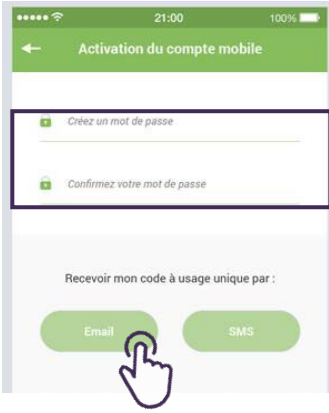

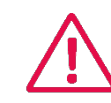

Il faudra **retenir votre identifiant ainsi que votre mot de passe**

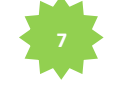

Saisissez le code d'accès à usage unique reçu par mail ou par SMS

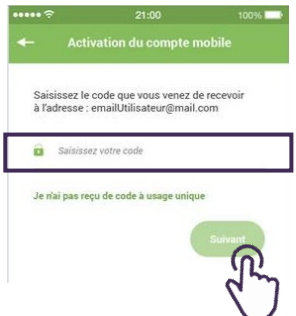

**C'est terminé !** MonSisra vous alertera lorsque vous recevrez un nouveau document.

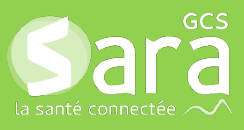

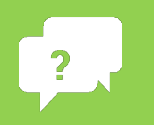